# **Roland**

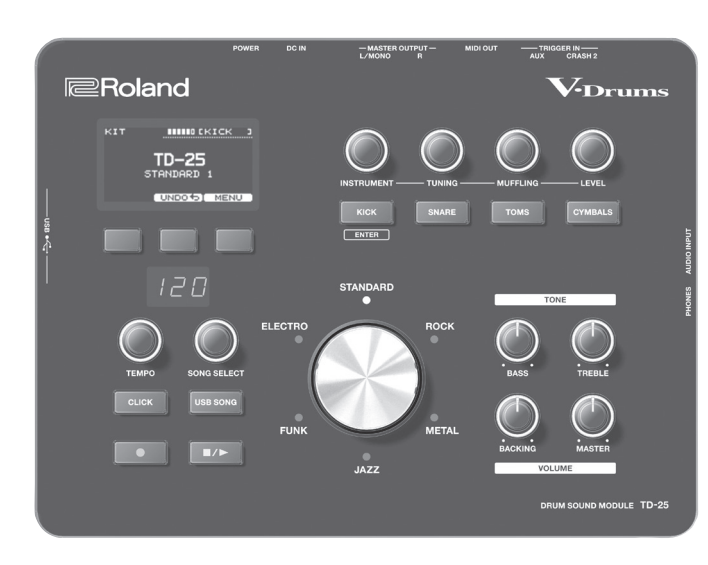

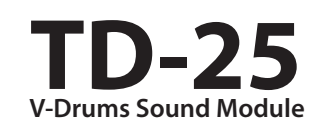

**Owner's Manual** 

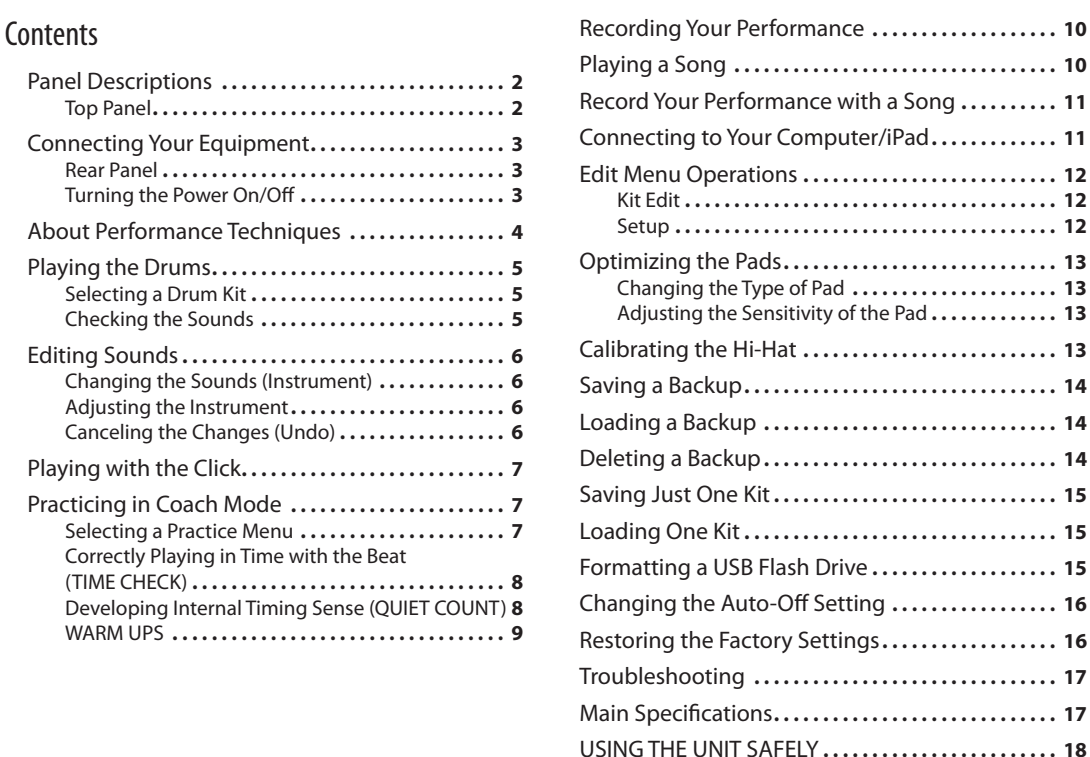

**IMPORTANT NOTES.............................. 18** 

Deutsch

English

## Owner's Manual (this document)

Read this first. It explains the basic things you need to know in order to use the TD-25.

PDF Manual (download from the Web)

- 5 **Parameter Guide** This explains all parameters of the TD-25.
- 5 **Sound List** This is a list of the sounds built into the TD-25.

**To obtain the PDF manual** 

About

- **1. Enter the following URL in your computer. http://www.roland.com/manuals/**
- $\blacktriangledown$ **2. Choose "TD-25" as the product name.**

Copyright © 2015 ROLAND CORPORATION

Before using this unit, carefully read "USING THE UNIT SAFELY" and "IMPORTANT NOTES" (leaflet "USING THE UNIT SAFELY" and Owner's Manual ([p. 18\)](#page-17-0)). After reading, keep the document(s) including those sections where it will

# <span id="page-1-0"></span>Panel Descriptions

## <span id="page-1-1"></span>Top Panel

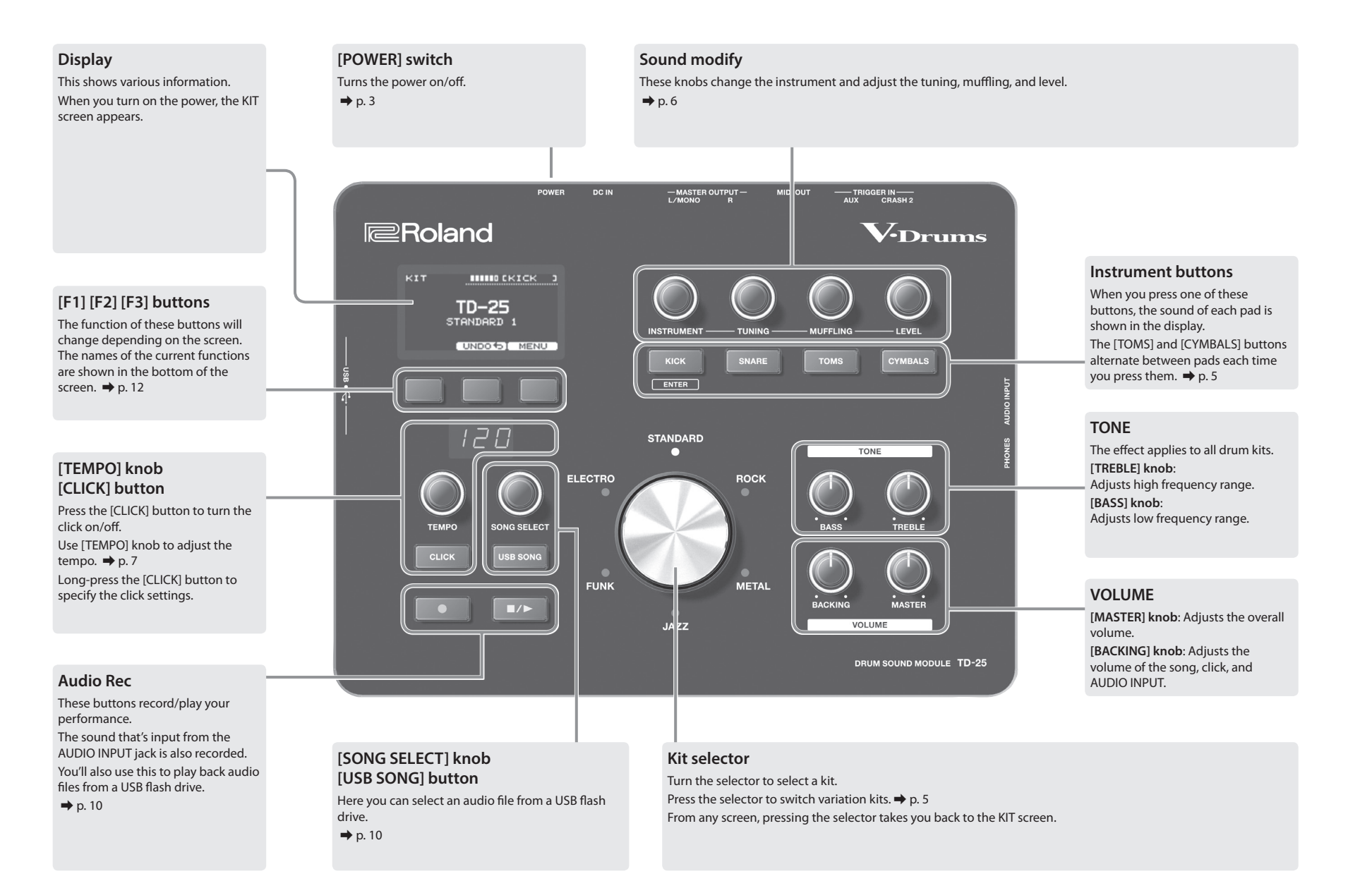

# <span id="page-2-0"></span>Connecting Your Equipment

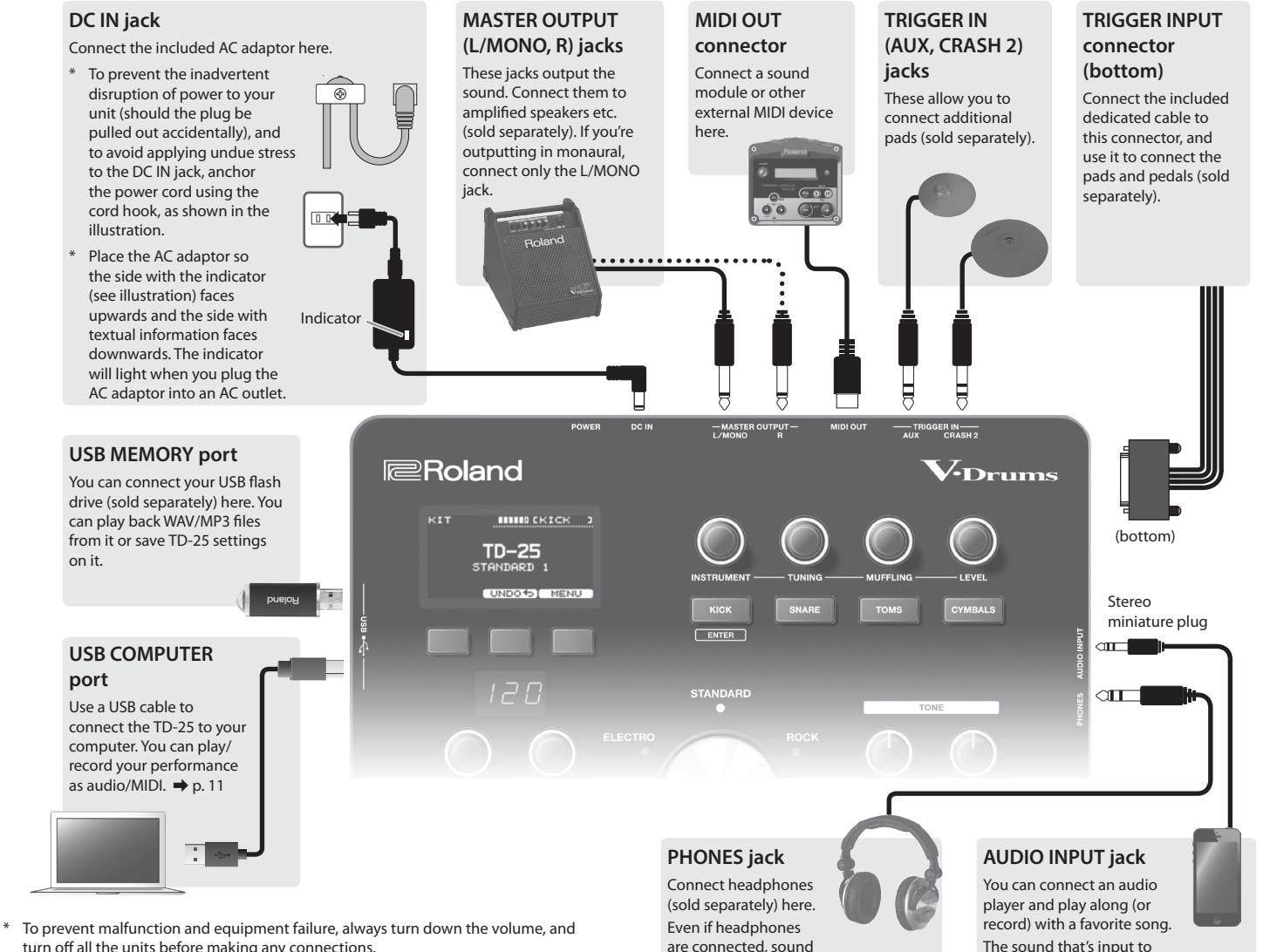

will still be output from the MASTER

OUTPUT jacks.

- turn off all the units before making any connections. \* Use USB flash drive sold by Roland. We cannot guarantee operation if other
- products are used.
- \* Never insert or remove a USB flash drive while this unit's power is on. Doing so may corrupt the unit's data or the data on the USB flash drive.

**3**

## <span id="page-2-2"></span>Rear Panel Turning the Power On/Off

Turning the power on

Turning the power off

**speaker.**

<span id="page-2-1"></span>\* Once everything is properly connected, be sure to follow the procedure below to turn on their power. If you turn on equipment in the wrong order, you risk causing malfunction or equipment failure.

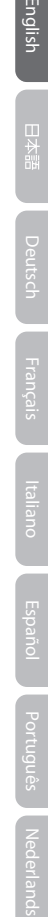

**English** 

- **1. Turn the volume down on the any connected equipment.**
- **2. Power-off the connected equipment.**
- **3. Turn the TD-25's [POWER] switch OFF.**

The screen indicates "Shutting Down" and after a time the power turns off.

\* The power won't turn on if you turn the [POWER] switch OFF and then immediately ON again. After turning the [POWER] switch OFF, wait about 10 seconds before turning it ON.

### About Auto Off function

this jack will be output to the MASTER OUTPUT jacks and the PHONES jack.

The power to this unit will be turned off automatically after a predetermined amount of time has passed since it was last used for playing music, or its buttons or controls were operated (Auto Off function). If you do not want the power to be turned off automatically, disengage the Auto Off function ([p. 16\)](#page-15-1). To turn on again, after turning the [POWER] switch OFF, wait about 10 seconds before turning it ON.

### **2. Turn the TD-25's [POWER] switch ON.** The power turns on.

**3. Power-on the connected amplified speaker, and adjust the volume.**

**1. Minimize the volume of the connected amplified** 

- \* This unit is equipped with a protection circuit. A brief interval (a few seconds) after turning the unit on is required before it will operate normally.
- \* Before turning the unit on/off, always be sure to turn the volume down. Even with the volume turned down, you might hear some sound when switching the unit on/off. However, this is normal and does not indicate a malfunction.

<span id="page-3-0"></span>The TD-25 responds to a variety of performance techniques just like an acoustic drum set.

#### Snare/toms

#### **Head shot**

#### Hit only the head of the pad.

For a snare drum, the tone will change naturally as you move the strike location from the center of the head toward the rim.

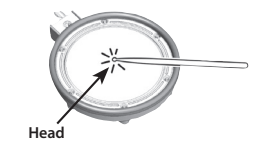

#### **Rim shot**

Strike the head and the rim of the pad simultaneously. A sound (rim sound) different than the head shot will be heard.

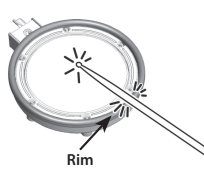

#### **Cross stick (snare drum only)**

Only strike the rim of the pad.

Depending on the instrument assigned to the rim you can play rim shots and/or cross stick sounds.

- \* This is available only for a pad that is connected to "SNR" of the dedicated connection cable.
- \* To play the cross stick, be sure that you only strike the rim of the pad. Placing your hand on the head of the pad might prevent the cross stick sound from being played properly.

#### **Playing with brushes (snare drum only)**

With the TD-25, you can "swish" or "sweep" using brushes with the mesh head pad connected to TRIGGER INPUT "SNR." If you're using brushes, select an instrument that supports brushes.

\* Use nylon brushes. The tips of metal brushes will catch in the mesh, damaging the pad.

### Cymbals

#### **Bow shot**

The most common method, playing the middle area of the cymbal. For certain ride cymbal instruments, the tone will change naturally as you move the strike location from the center of the bow toward the edge.

#### **Edge shot**

Use the shoulder of the stick to hit the edge of the cymbal pad.

\* Hit the edge sensor as shown in the illustration.

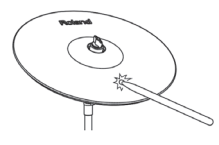

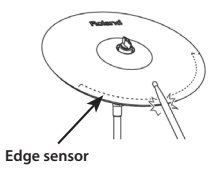

#### **Bell shot (ride cymbal only)**

Strike the bell somewhat strongly with the shoulder of the stick.

\* Use a V-cymbal pad that supports Ride 3 way trigger.

#### **Choke play**

Choking (pinching) the cymbal's edge with the hand immediately after hitting the cymbal will mute or choke the sound, just like with a real cymbal.

Choke the location of the edge sensor shown in the figure.

\* If you choke an area where there is no sensor, the sound does not stop.

### Hi-hat

#### **Open/close**

The hi-hat sound will change smoothly between open and closed depending on pressure applied to the hi-hat control pedal or a hi-hat stand. Foot closed and foot splash sounds are possible.

**Bow shot**

**Edge shot**

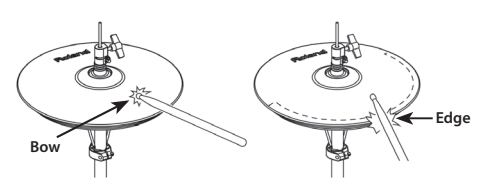

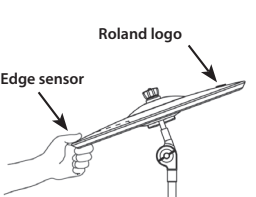

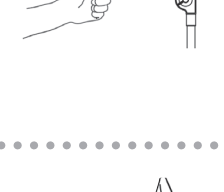

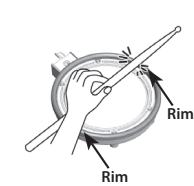

# <span id="page-4-0"></span>Playing the Drums

## KIT Screen

When you turn on the power, the KIT screen appears in the display.

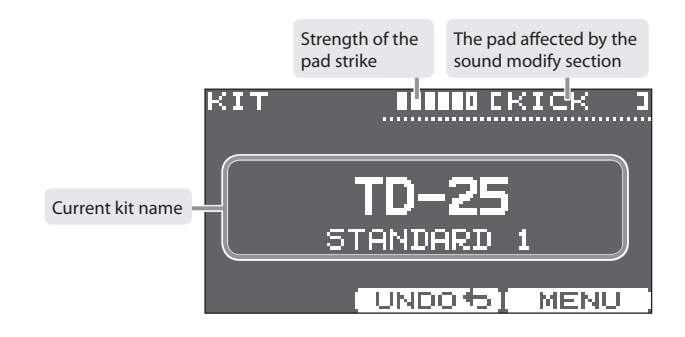

## <span id="page-4-1"></span>Selecting a Drum Kit

### Selecting a music style

You can choose a kit from six styles.

#### **1. Turn the kit selector.**

The indicator of the selected style is lit. The display shows the kit name.

### Selecting a kit variation

Each style contains six different variation kits.

#### **1. Press the kit selector.**

Each time you press the selector, the variation is switched and the indicator changes color. The display shows the kit name.

### **STANDARD** n **ELECTRO ROCK FUNK METAL**  $rac{1}{\sqrt{1}}$

## <span id="page-4-2"></span>Checking the Sounds

**1. In the KIT screen, press the [KICK] (ENTER), [SNARE], [TOMS], or [CYMBALS] buttons.**

The display shows the instrument name.

- \* Each time you press the [TOMS] button, you switch between TOM 1–TOM 3.
- \* Each time you press the [CYMBALS] button, you switch between HI-HAT, CRASH 1, CRASH 2, RIDE, and AUX.

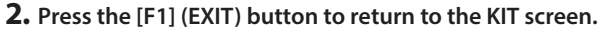

After a few seconds, the KIT screen reappears even if you don't press the [F1] (EXIT) button.

ENTER

**English** 

## <span id="page-5-1"></span><span id="page-5-0"></span>Changing the Sounds (Instrument)

The sound that you hear when you strike a pad is called an instrument. You can change each pad's instrument.

- **1. In the KIT screen, strike the pad whose instrument you want to change. Or press the one of Instrument buttons.**
- **2. Use the [INSTRUMENT] knob to change the instrument.**

The display shows the instrument name.

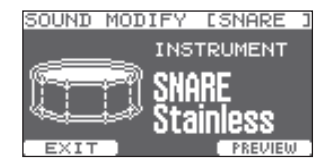

- \* Press the [F3] (PREVIEW) button to audition the sound.
- \* The instruments from which you can choose are different for each pad. For example, you can't select a kick instrument for the snare pad. You can select any instrument for a pad that's connected to AUX.
- \* Your changes will be saved automatically.

#### **3. Press the kit selector to return to the KIT screen.**

After a few seconds, the KIT screen reappears even if you don't press the kit selector.

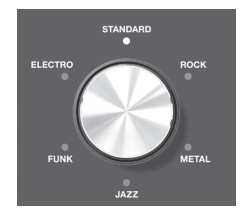

## Changing all of the toms together

By turning the [F2] (GROUP) button on, you can change settings such as the instrument and tuning for toms 1–3 together.

- \* If press [F1] (EXIT) to exit, the GROUP will be OFF.
- \* For some combinations of tom instruments, you might not be able to make changes together.

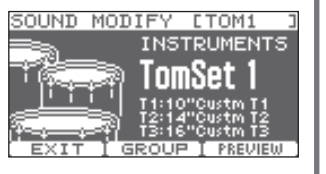

## <span id="page-5-3"></span>Adjusting the Instrument

Here's how to adjust the tuning, muffling, and level of an instrument.

- **1. In the KIT screen, strike the pad whose instrument you want to adjust. Or press the one of Instrument buttons.**
- **2. Use [TUNING], [MUFFLING], or [LEVEL] knob to adjust the value.**

The value of each setting is shown in the display. You can adjust this individually for each pad.

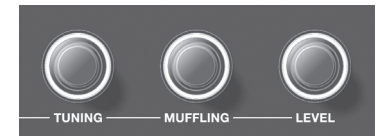

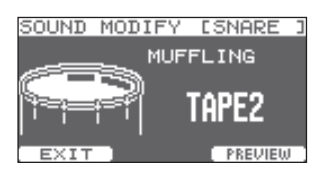

- \* Press the [F3] (PREVIEW) button to audition the sound.
- \* You can't adjust the muffling (sustain) of the hi-hat.
- \* Your changes will be saved automatically.
- **3. Press the kit selector to return to the KIT screen.**

After a few seconds, the KIT screen reappears even if you don't press the kit selector.

## <span id="page-5-2"></span>Canceling the Changes (Undo)

You can undo changes you've made to a kit.

- **1. In the KIT screen, press the [F2] (UNDO) button.** The UNDO SELECT screen appears.
- **2. Press the [F2] (UNDO) button.** The confirmation screen appears.
- **3. Press the [F3] (OK) button.**

The changes will be undone. If you decide to cancel, press the [F1] (CANCEL) button.

- \* The current kit will return to the state in which it was when you selected it. If you switch kits, the preceding changes cannot be undone.
- \* If you press the [F3] (RESTORE) button in the UNDO SELECT screen, the currently selected kit can be restored to its factory-set state. For details, refer to "Parameter Guide" (PDF).

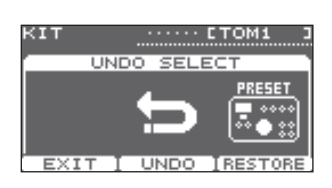

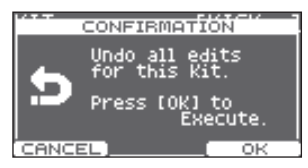

### Turning the click on/off

**1. Press the [CLICK] button.**

The click sounds.

**2. Press the [CLICK] button once again.**

The click stops.

### Changing the tempo

**1. Use the [TEMPO] knob to change the tempo.**

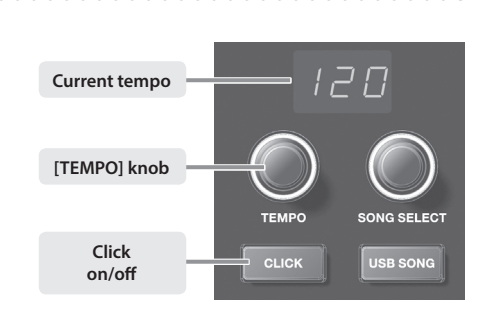

## Changing the beat unit

- **1. In the KIT screen, long-press the [CLICK] button.** The CLICK screen appears.
- **2. Use the [INSTRUMENT] knob to change the beat value.** \* For other settings, refer to "Parameter Guide" (PDF).
- **3. Press the [F1] (EXIT) button to finish the settings.**

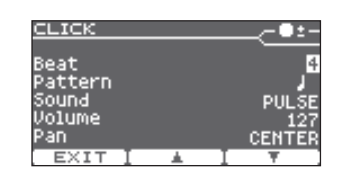

# <span id="page-6-1"></span><span id="page-6-0"></span>Playing with the Click **Practicing in Coach Mode**

The TD-25's Coach mode is a unique set of exercises specifically designed to help build speed, accuracy and stamina, as well as develop better timing skills.

Throughout the Coach modes, you will discover that some of them have programmable parameters, allowing you to adapt the functions to your specific needs.

## Selecting a Practice Menu

**1. In the KIT screen, press the [CLICK] button to sound the click.**

**2. Press the [F1] (COACH) button.**

The COACH MENU screen appears.

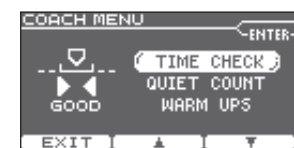

#### **3.** Use the [F2] (▲) [F3] (▼) buttons to select a practice menu item, and then press the [KICK] **(ENTER) button.**

Practicing starts as soon as you press the [KICK](ENTER) button.

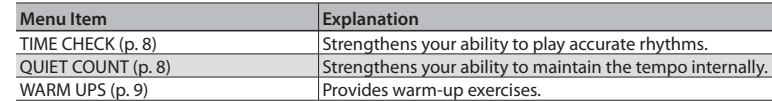

Deutsch

**English** 

## <span id="page-7-1"></span><span id="page-7-0"></span>Correctly Playing in Time with the Beat (TIME CHECK)

This mode lets you practice playing accurately along with the metronome.

#### Start practicing

- **1. Strike the pad in time with the click.**
	- Your strike timing is evaluated for the kick and snare.
	- The time check ends automatically after eight measures, and the score of your performance is shown.

The percentage of your strikes that were played with accurate timing is displayed as a "%" value.

The screen indicates whether your pad strikes match the beat sounded by the click. **BEHIND**: Behind the beat **AHEAD:** Ahead of the beat

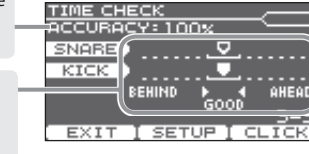

- \* You can press the [F2] (SETUP) button to change the pads that are evaluated and the number of measures that are scored.
- \* You can press the [F3] (CLICK) button to make click settings.

#### **2. Press the [F1] (EXIT) button to finish the time check.**

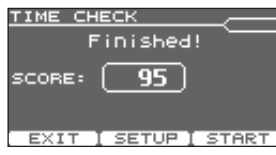

### **Settings**

In the TIME CHECK screen, press the [F2] (SETUP) button to access the settings screen.

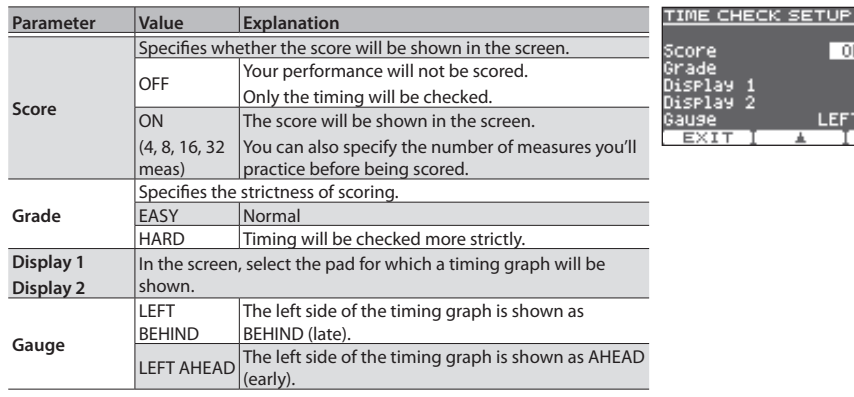

\* You can press the [KICK] (ENTER) button to make click settings.

## <span id="page-7-2"></span>Developing Internal Timing Sense (QUIET COUNT)

This mode will help you develop a good sense of time/tempo.

For the first few measures, the metronome will sound at the specified volume; over the next few measures, the volume will diminish until it is nearly inaudible. This cycle of several measures will continue until you stop it.

### Start practicing

#### **1. Strike the pads in time with the metronome.**

• The metronome will sound during the first few measures. When you reach the last measure during which the metronome will sound, the screen will indicate "Ready."

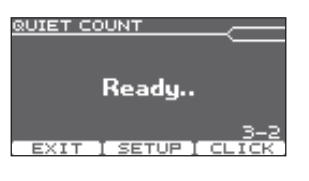

• When the metronome stops sounding, the screen indication will change to "Quiet." Continue striking the pads during this time.

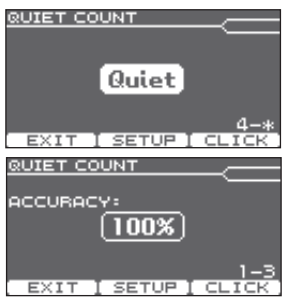

- After the Quiet region, the proportion of your strikes that were played at an accurate tempo are shown as a "%" value.
- \* You can press the [F3] (CLICK) button to make click settings.

#### **2. Press the [F1] (EXIT) button to finish the quiet count.**

#### **Settings**

In the QUIET COUNT screen, press the [F2] (SETUP) button to access the settings screen.

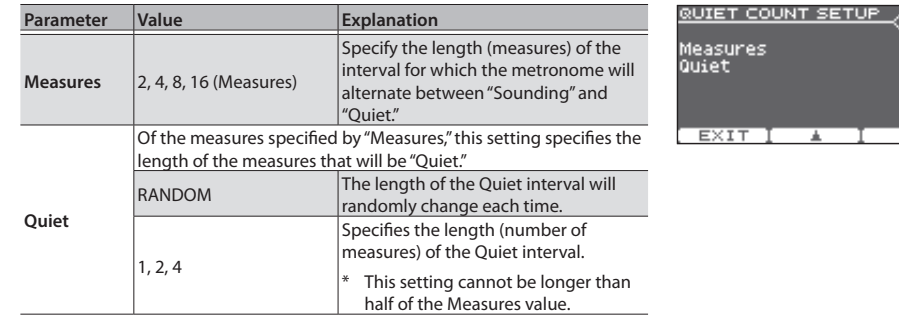

\* You can press the [KICK] (ENTER) button to make click settings.

## <span id="page-8-1"></span><span id="page-8-0"></span>WARM UPS

In this mode you'll successively practice steps 1–3, be graded on your performance at each step, and then receive a final evaluation.

You can choose one of three courses, ranging from easy to difficult. You can also adjust the tempo according to your level of skill.

#### **MEMO**

After you've started WARM UPS, you can press the [F3] (PAUSE) button to pause the WARM UPS.

To resume practicing, press the [F3] (START) button once again. If you're finished with WARM UPS, press the [F1] (STOP) button.

### Step 1: Change-Up

In this step, the rhythm type will change every two measures. Starting from half notes, the note values will gradually become shorter, and will then return to half notes; this change in rhythms will be repeated.

### Step 2: Auto Up/Down

The tempo will gradually be raised and lowered.

The tempo will increase by 1 BPM (beat-per-minute) for each beat until the metronome reaches the upper limit; then the tempo will continue slowing down by 1 BPM until it reaches the initial tempo.

- \* Auto Up/Down will be executed if Duration is 10 MINS or 15 MINS.
- \* Auto Up/Down does not let you use the [TEMPO] knob to adjust the tempo.
- \* The current tempo value will be the lower tempo limit.

#### **MEMO**

While practicing, you can press the [F1] (SET MAX) button to specify the current tempo as the upper limit; if you press the [F1] (CLR MAX) button, the upper tempo limit will return to 260.

### Step 3:Time Check

At this step, the accuracy of your playing will be checked against the metronome. You can see in the screen if you are ahead, behind or on the beat.

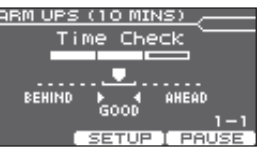

EXIT I SETUP I START

WARM UPS (10 MINS) Finished! **EXCELLENT!** 

### Overall evaluation

This grades your performance at each step, and displays the overall evaluation.

**Evaluation** 

**EVAIUAtion**<br> **EXCELLENT!, VERY GOOD!, GOOD, AVERAGE, START OVER**<br> **EXCELLENT!, VERY GOOD!, GOOD, AVERAGE, START OVER** 

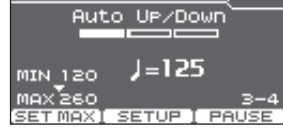

WARM UPS (10 MINS) .

**SETUP I PAUSE** 

WARM UPS (10 MINS) |

Change-Ur  $\overline{\bullet}$ : STEP 1 Pause EXIT I SETUP I START WARM UPS (10 MINS) Change-UP ستنتسخ

一章士-

#### **Settings**

In the WARM UPS screen, press the [F2] (SETUP) button to access the settings screen.

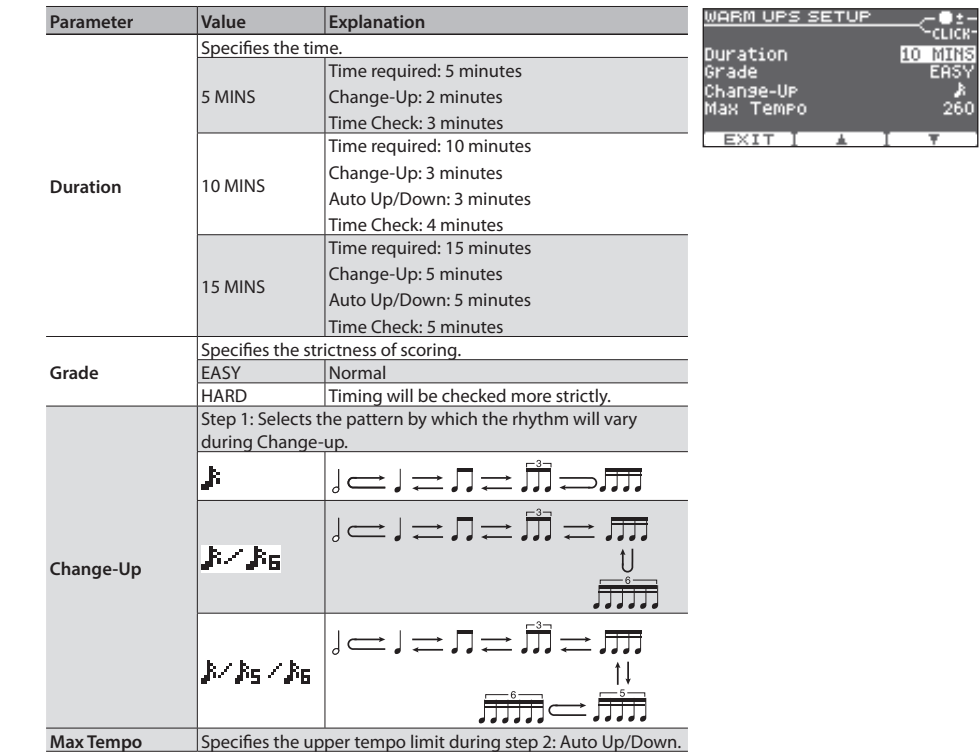

\* You can press the [KICK] (ENTER) button to make click settings.

**9**

# <span id="page-9-2"></span><span id="page-9-0"></span>Recording Your Performance Playing a Song

This function lets you easily record and play back your own performance.

### Recording

#### **1. In the KIT screen, press the [**t**] (recording) button.**

The  $[•]$  (recording) button lights, and the AUDIO REC screen appears.

\* If you want to record in time with a click, press the [CLICK] button. You can choose whether to record the click. For details, refer to "Parameter Guide" (PDF).

#### **2. Press the [**q**/**p**] button to start recording.**

\* The previous recording will be completely erased.

#### **3. Press the [**q**/**p**] button once again to stop recording.**

- \* The maximum recording time is approximately 3 minutes. If a USB flash drive is connected, the maximum recording time is extended to 30 minutes. However, it is not extended if there is insufficient free space on the USB flash drive.
- \* You can export the recorded content to a USB flash drive. For details, refer to "Parameter Guide" (PDF).
- \* The recorded content is deleted when you turn off the power.

### Sound from the AUDIO INPUT jack can also be recorded

If you connect an audio player or similar device to the AUDIO INPUT jack and play the drums along with the song, the song is also recorded as well as your drum performance. Use the VOLUME [BACKING] knob to adjust the volume of the song.

### Playing back

#### **1. Press the [**q**/**p**] button.**

The recorded performance plays back.

- \* You can use the  $[F1] (\blacktriangleleft)$   $[F2] (\blacktriangleright)$  buttons to move five seconds back or forward. Long-press the button to rewind or fast-forward.
- \* Playback stops when it has reached the end.

#### **2. Press the [**q**/**p**] button once again to stop playback.**

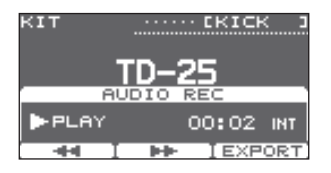

<span id="page-9-1"></span>You can play back audio files (WAV/MP3) from a USB flash drive.

\* If a USB flash drive is not connected, pressing the [USB SONG] button selects the internal demo song.

#### **Preparations**

**1. Prepare an audio file of one of the following formats.**

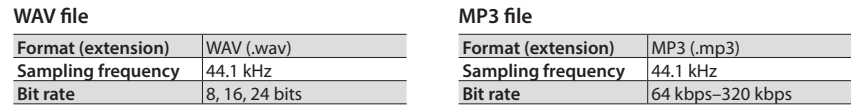

\* File names containing 14 or more characters or containing double-byte characters will not be displayed correctly.

#### **2. Copy the audio file to your USB flash drive.**

Copy the audio file to the top level (root) of your USB flash drive.

- \* The TD-25 can recognize up to 100 audio files.
- \* The audio file is not recognized if you place it inside a folder.
- **3. Connect the USB flash drive to the TD-25.**

### Selecting a song and playing it back

- **1. Press the [USB SONG] button.** The USB SONG screen appears, showing an audio file.
- **2. Use [SONG SELECT] knob to choose a song.**

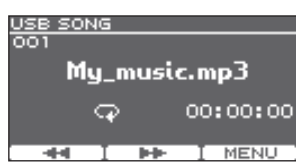

**3. Press the [**q**/**p**] button.**

The selected song starts playing.

**4. Press the [**q**/**p**] button once again to stop playback.**

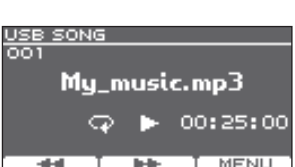

- \* Never insert or remove a USB flash drive while this unit's power is on. Doing so may corrupt the unit's data or the data on the USB flash drive.
- \* Never turn off the power or remove the USB flash drive while the access indicator is blinking.
- \* Carefully insert the USB flash drive all the way in– until it is firmly in place.

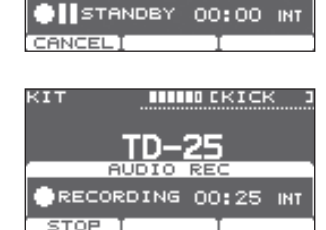

 $\cdots$  . EKICK . 25

ктт

## <span id="page-10-0"></span>Record Your Performance with a Song

Here's how you can play the drums along with a song and record your performance.

### Recording

- **1. Select the drum kit.**
- **2. Press the [USB SONG] button, Use the [SONG SELECT] knob to choose a song.**
- **3. Press the [**t**] (recording) button.**

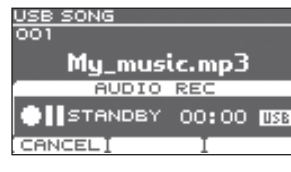

USB SONG

USB SOI

**E-PLAY** 

का

#### **4. Press the [**q**/**p**] button.**

- The TD-25 starts recording and the song starts playing.
- \* The previous recording will be completely erased.
- **5. Press the [**q**/**p**] button once again to stop recording.**

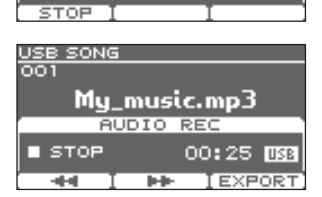

My\_music.mp3

**AUDIO REC** 

00:05 038

**BE EXPORT** 

My\_music.mp3

**AUDIO REC** RECORDING 00:05 MSR

### Playing back

#### **1. Press the [**q**/**p**] button.**

- The recorded performance plays back.
- \* You can use the  $[FI]$  ( $\blacktriangleleft$ )  $[F2]$  ( $\blacktriangleright$ ) buttons to move five seconds back or forward. Long-press the button to rewind or fast-forward.
- \* Playback stops when it has reached the end.
- \* When you move from the USB SONG screen to a different screen, or switch songs, the previous recording will be completely erased.

**2. Press the [**q**/**p**] button once again to stop playback.**

### You can export your recording to the USB flash drive

Press the [F3] (EXPORT) button while playing back, you can export your recording to the USB flash drive. For details, refer to "Parameter Guide" (PDF).

# <span id="page-10-1"></span>Connecting to Your Computer/iPad

You can connect the TD-25 to your computer or iPad, and use it with an app such as V-Drums Friend Jam or V-Drums Tutor.

\* The TD-25's "USB Driver" must be set to "GENERIC." With the factory settings, this is set to "GENERIC."

## Connecting to your computer

The connection operates as USB MIDI, and supports only transmission and reception of performance data.

- \* You don't need to install a driver.
- \* In order to transmit and receive audio via USB AUDIO, you must install the USB driver. For details, refer to "Parameter Guide" (PDF).

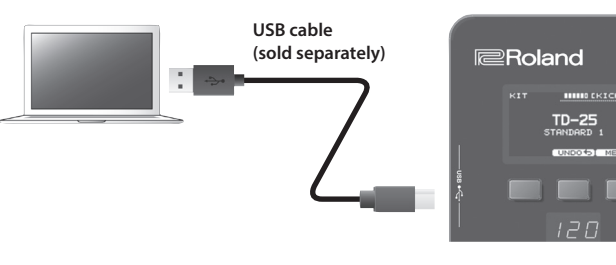

### Connecting to your iPad

The connection supports only transmission and reception of performance data (MIDI).

\* To make the connection, you'll need the Apple Lightning to USB Camera Adapter (made by Apple Corporation).

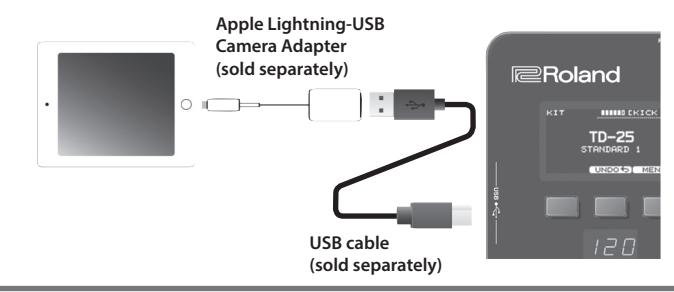

#### **What is V-Drums Friend Jam?**

V-Drums Friend Jam is a drummer's social networking tool that lets you use the V-Drums and your computer/iPad to enjoy practicing/competing with friends around the world. Practice songs can be automatically downloaded from the Internet, and are also linked with Twitter. For details on installation and settings, refer to the following URL.

#### &**http://vdru.ms/fj**

#### **What is V-Drums Tutor?**

The V-Drums Tutor (sold separately) is a drumming practice software designed to be used with Roland V-Drums, making your practice time simple, enjoyable, challenging and effective.

# <span id="page-11-1"></span><span id="page-11-0"></span>Edit Menu Operations

The Edit menu contains KIT EDIT where you edit drum kits, and SETUP where you make settings that apply to the entire TD-25.

- **1. In the KIT screen, press the [F3] (MENU) button.** The EDIT MENU screen appears.
- **2. The KIT EDIT screen appears by pressing the [F2] (KIT) button, and the SETUP screen appears by pressing the [F3] (SETUP) button.**

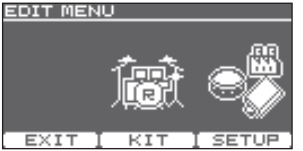

Press the [F1] (EXIT) button to return to KIT screen.

## Kit Edit

In Kit Edit you can make detailed settings for a drum kit.

\* For details on setting parameters, refer to "Parameter Guide" (PDF).

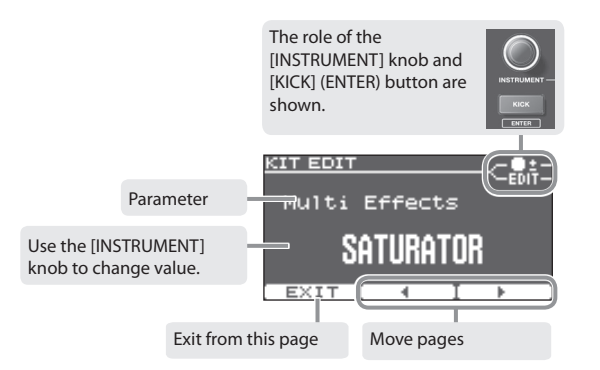

- **1.** Use the  $[F2]$  ( $\blacktriangleleft$ )  $[F3]$  ( $\blacktriangleright$ ) buttons to move pages.
- **2. Use [INSTRUMENT] knob to change value.**
- **3. In some screens, pressing the [KICK] (ENTER) button takes you to a different screen.**

#### **4. Press kit selector to return to the KIT screen.**

- \* Your changes will be saved automatically.
- \* You can cancel the changes you made to a kit, or return the entire kit to its factory-set condition ([p. 6\)](#page-5-2).

## <span id="page-11-2"></span>Setup

- In Setup you can make settings that apply to the entire TD-25.
- \* For details on setting parameters, refer to "Parameter Guide" (PDF).

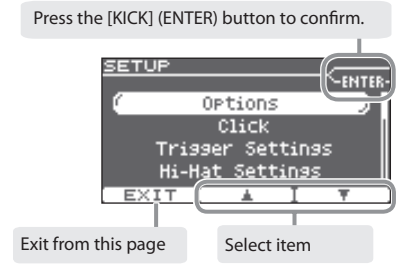

- **1.** Use the [F2]  $(A)$  [F3]  $(\nabla)$  buttons to select item.
- **2. Press the [KICK] (ENTER) button to confirm.**

The display shows the selected page.

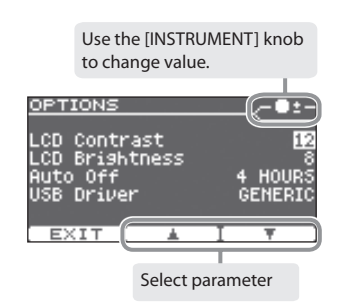

- **3.** Use the [F2] (▲) [F3] (▼) buttons to select parameter.
- **4. Use the [INSTRUMENT] knob to change value.**
- **5. Press kit selector to return to the KIT screen.**
	- \* Your changes will be saved automatically.

## <span id="page-12-1"></span>Changing the Type of Pad

You can select the type of pad you're using (Pad Type) so the TD-25 will accurately receive the signal from the pad.

**1. In the SETUP screen ([p. 12](#page-11-2)), select "Trigger Settings."**

The TRIGGER SETTINGS screen appears.

**2. Strike a pad to select the pad for which to make settings.**

Pad type TRIGGER SETTINGS Selected pad  $F$ <sub>DX100</sub> Tyre<br>Sensitivity Threshold Rim Gain **I THEAT** CUPL

**3. Use the [INSTRUMENT] knob to set the pad type.** Specifies the model name of pad that's connected.

## Adjusting the Sensitivity of the Pad

- **1. In the SETUP screen ([p. 12](#page-11-2)), select "Trigger Settings."** The TRIGGER SETTINGS screen appears.
- **2.** Use the [F2] (▲) [F3] (▼) buttons to select "Sensitivity."
- **3. Use the [INSTRUMENT] knob to adjust the sensitivity.**

Higher sensitivity allows the pad to produce a loud volume even

when played softly. Lower sensitivity will keep the pad producing a low volume even when played forcefully.

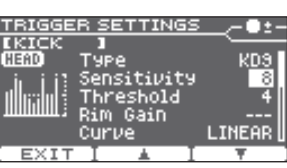

# <span id="page-12-0"></span>Optimizing the Pads **Calibrating the Hi-Hat**

If you're using the VH-11 hi-hat, you must first adjust the calibration.

- \* Set the HI-HAT type to "VH-11" as described in ["Changing the Type of Pad" \(p. 13\)](#page-12-1).
- **1. Move the hi-hat cymbal away from the motion sensor.**
- **2. Turn the power of the TD-25 on.**
- **3. Loosen the clutch screw, and allow the hi-hat to rest naturally on top of the motion sensor unit.**
- **4. In the SETUP screen ([p. 12](#page-11-2)), select "Hi-Hat Settings."**
- **5. While you watch the meter that's displayed in the screen, turn the VH-11's offset adjustment screw to adjust it.**

Adjust the screw so that the  $\blacktriangleright \blacktriangleleft$  appears in the meter.

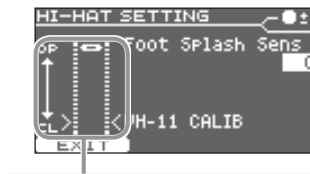

While you watch the meter, turn the offset adjustment screw.

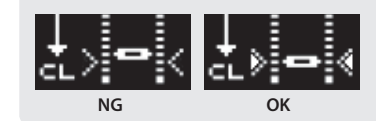

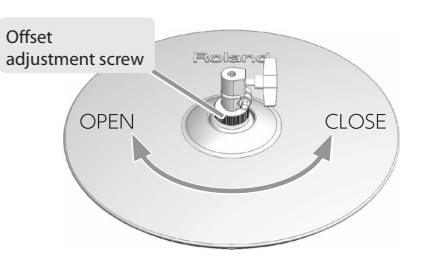

Motion sensor unit

Hi-hat cymbal

Clutch

### VH Offset adjustment points

If the closed hi-hat sound is difficult to attain, rotate the offset adjustment screw towards "CLOSE." If the open hi-hat sound is difficult to attain, rotate the screw towards "OPEN."

If the sound cuts off when you strike the hi-hat forcefully, rotate the offset adjustment screw towards "OPEN."

# <span id="page-13-1"></span><span id="page-13-0"></span>Saving a Backup

#### All settings of the TD-25 can be saved on a USB flash drive.

\* Before using a USB flash drive for the first time, you must format it on the TD-25 ([p. 15\)](#page-14-1).

#### **1. Connect the USB flash drive to the TD-25.**

**2. In the SETUP screen [\(p. 12\)](#page-11-2), select "Save Backup."** The SAVE BACKUP screen appears.

#### **3. Use the [INSTRUMENT] knob to select the backupdestination number.**

**Bank Number** 入旧器 1 (No Backup) All Data to EXIT I NEW I SAVE

SAVE BACKUP

If you press the [F2] (NEW) button, the lowest number in which no kit is saved will be selected. You can save 99 backups (1–99).

#### **4. Press the [F3] (SAVE) button.**

The display shows the backup name.

#### **5. Press the [F2] (NAME) button.**

**6.** Use the [F2] (◀) [F3] (▶) buttons and the [INSTRUMENT] **knob to enter the backup name.**

You can delete or insert a character by holding down the [KICK] (ENTER) button and pressing the [F2] or [F3] button.

**7. Press the [F1] (EXIT) button.**

#### **8. Press the [F3] (OK) button.**

The backup will be saved.

\* Backup files are saved in the **Roland/TD-25/Backup** folder of the USB flash drive.

## SOVE BOCKUP NOME **MD25Backup**

All Data

.<br>D25Backu

Press [OK] to Execute CANCELT NAME

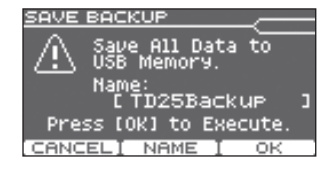

## **Loading a Backup**

Here's how to load a backup from a USB flash drive into the TD-25.

#### **NOTE**

When you load a backup, all settings in the TD-25 will be erased.

- **1. Connect the USB flash drive to the TD-25.**
- **2. In the SETUP screen [\(p. 12\)](#page-11-2), select "Load Backup."** The LOAD BACKUP screen appears.
- **3. Use the [INSTRUMENT] knob to select the backup that you want to load.**
- **4. Press the [F3] (LOAD) button.** The confirmation screen appears.
- **5. Press the [F3] (OK) button.** The backup will be loaded. If you press the [F1] (CANCEL) button, loading will be canceled.

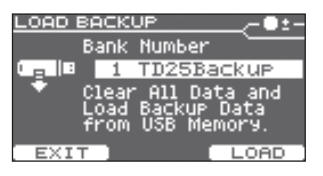

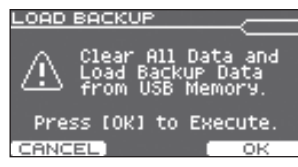

## Deleting a Backup

Here's how to delete a backup that's been saved on a USB flash drive.

- **1. Connect the USB flash drive to the TD-25.**
- **2. In the SETUP screen [\(p. 12\)](#page-11-2), select "Delete Backup."** The DELETE BACKUP screen appears.
- **3. Use the [INSTRUMENT] knob to select the backup that you want to delete.**
- **4. Press the [F3] (DELETE) button.**

The confirmation screen appears.

**5. Press the [F3] (OK) button.**

The backup will be deleted. If you press the [F1] (CANCEL) button, deleting will be canceled.

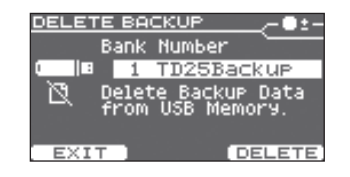

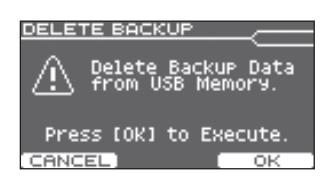

# <span id="page-14-0"></span>Saving Just One Kit

- \* Before using a USB flash drive for the first time, you must format it on the TD-25 [\(p. 15](#page-14-1)).
- **1. Connect the USB flash drive to the TD-25.**
- **2. In the KIT screen, select the kit that you want to save [\(p. 5](#page-4-1)).**
- **3. In the SETUP screen ([p. 12](#page-11-2)), select "Save 1 Kit."**

The SAVE 1 KIT screen appears.

**4. Use the [INSTRUMENT] knob to select the backup destination number (1–999).**

If you press the [F2] (NEW) button, the lowest number in which no kit is saved will be selected. You can save 999 backups (1–999).

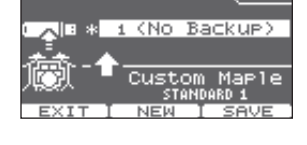

Press [OK] to Execute

∛it Data

SAVE 1 KIT

#### **5. Press the [F3] (SAVE) button.**

The display shows the backup name.

#### **6. Press the [F3] (OK) button.**

The settings of the drum kit that you selected in step 2 are saved to the USB flash drive.

\* Backup kit files are saved in the **Roland/TD-25/Kit** folder of the USB flash drive.

## Loading One Kit

- **1. Connect the USB flash drive to the TD-25.**
- **2. In the KIT screen, select the loading-destination kit [\(p. 5](#page-4-1)).**
- **3. In the SETUP screen ([p. 12](#page-11-2)), select "Load 1 Kit."** The LOAD 1 KIT screen appears.
- **4. Use the [INSTRUMENT] knob to select the kit number that you want to load.**

#### **5. Press the [F3] (SAVE) button.**

The confirmation screen appears.

#### **6. Press the [F3] (OK) button.**

The settings of the kit loaded from the USB flash drive are overwritten onto the kit that you selected in step 2.

If you press the [F1] (EXIT) button, loading will be canceled.

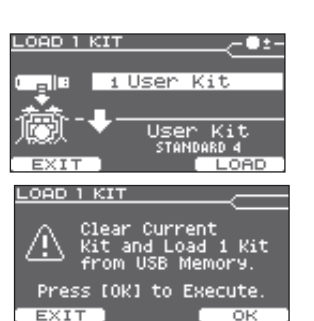

## <span id="page-14-1"></span>Formatting a USB Flash Drive

#### **NOTE**

When you execute the format operation, all data on the USB flash drive will be erased.

**1. Connect the USB flash drive to the TD-25.**

**3. Press the [F3] (FORMAT) button.** The confirmation screen appears.

**4. Press the [F3] (OK) button.**

**2. In the SETUP screen ([p. 12](#page-11-2)), select "USB Memory Format."** The USB MEMORY FORMAT screen appears.

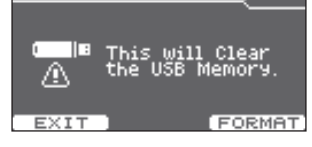

USB MEMORY FORMAT

The USB flash drive will be formatted. If you press the [F1] (CANCEL) button, formatting will be canceled.

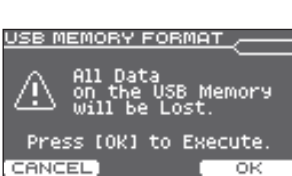

Deutsch

# <span id="page-15-1"></span><span id="page-15-0"></span>Changing the Auto-Off Setting Restoring the Factory Settings

The power to this unit will be turned off automatically after a predetermined amount of time has passed since it was last used for playing music, or its buttons or controls were operated (Auto Off function). If you do not want the power to be turned off automatically, disengage the Auto Off function.

**1. In the SETUP screen [\(p. 12\)](#page-11-2), select "Options."**

The OPTIONS screen appears.

**2.** Use the [F2] (▲) [F3] (▼) buttons to select "AUTO OFF."

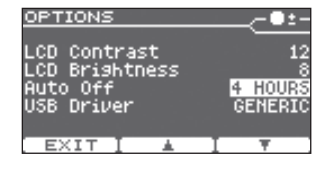

**3. Use the [INSTRUMENT] knob to change value.**

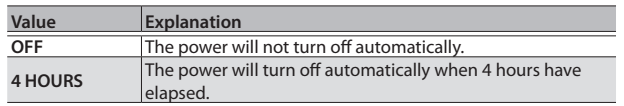

#### **4. Press the kit selector to return to the KIT screen.**

\* Your changes will be saved automatically.

The "Factory Reset" operation returns all data and settings stored in the TD-25 to their factory-set condition.

#### **NOTE**

All data and settings in the TD-25 will be lost. If the TD-25 contains any data or settings that you want to keep, you must save them to a USB flash drive before you proceed [\(p. 14](#page-13-1)).

#### **1. In the SETUP screen [\(p. 12\)](#page-11-2), select "Factory Reset."**

The FACTORY RESET screen appears.

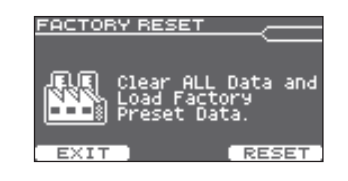

#### **2. Press the [F3] (RESET) button.**

The confirmation screen appears.

#### **3. Press the [F3] (OK) button.**

The "Factory Reset" operation will be executed. If you decide to cancel, press the [F1] (CANCEL) button.

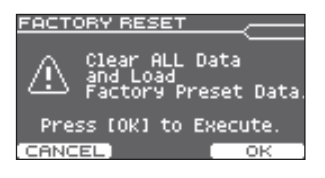

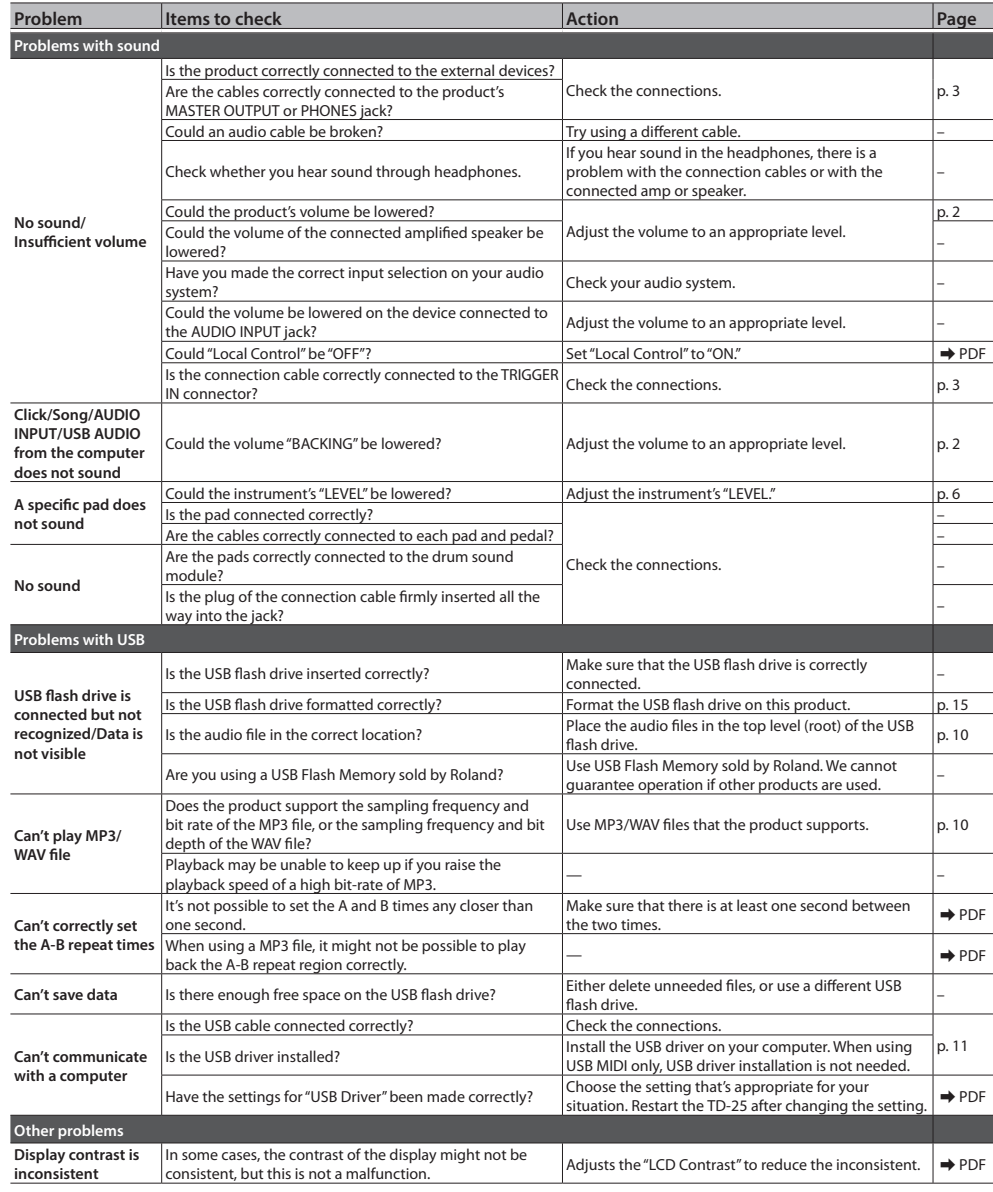

# <span id="page-16-0"></span>Troubleshooting Main Specifications

#### **Roland TD-25: Drum Sound Module**

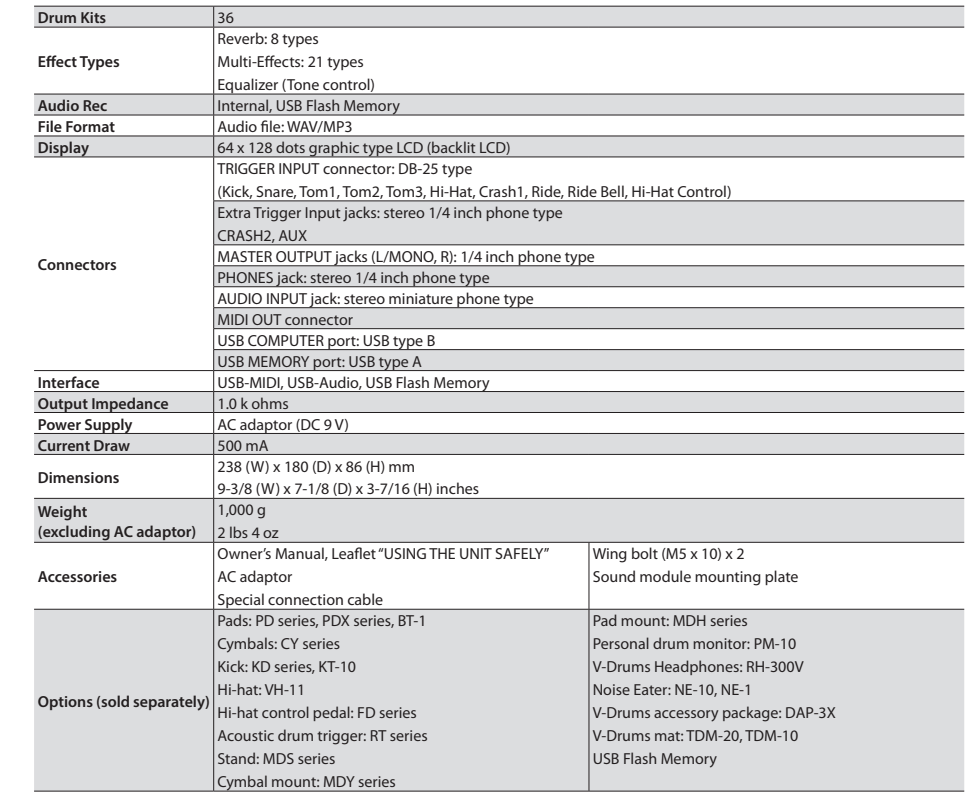

- \* Use USB Flash Memory sold by Roland. We cannot guarantee operation if other products are used.
- \* In the interest of product improvement, the specifications and/or appearance of this unit are subject to change without prior notice.

## <span id="page-16-1"></span>Attaching the Mounting Plate

Use the included sound module mounting plate to attach the TD-25 to a drum stand.

Use the included wing bolts to attach the plate as shown in the illustration.

\* Use only the included wing bolts. Using any other bolts will cause malfunctions.

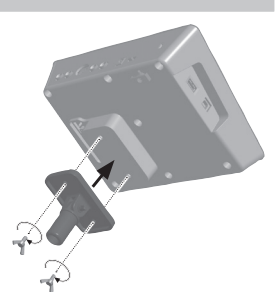

## <span id="page-17-1"></span><span id="page-17-0"></span>USING THE UNIT SAFELY **IMPORTANT NOTES**

Please read this in conjunction with the leaflet "USING THE UNIT SAFELY."

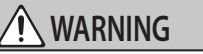

#### **To completely turn off power to the unit, pull out the plug from the outlet**

Even with the power switch turned off, this unit is not completely separated from its main source of power. When the power needs to be completely turned off, turn off the power switch on the unit, then pull out the plug from the outlet. For this reason, the outlet into which you choose to connect the power cord's plug should be one that is within easy reach and readily accessible.

#### **Concerning the Auto Off function**

The power to this unit will be turned off automatically after a predetermined amount of time has passed since it was last used for playing music, or its buttons or controls were operated (Auto Off function). If you do not want the power to be turned off automatically, disengage the Auto Off function

[\(p. 16](#page-15-1)). 

#### **Use only the stand that is recommended**

This unit should be used only with a stand that is recommended by Roland.

#### **Do not place in a location that is unstable**

When using the unit with a stand recommended by Roland, the stand must be carefully placed so it is level and sure to remain stable. If not using a stand, you still need to make sure that any

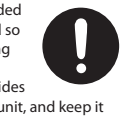

location you choose for placing the unit provides a level surface that will properly support the unit, and keep it from wobbling.

#### **Precautions regarding placement of this unit on a stand**

Be sure to follow the instructions in the Owner's Manual of the stand carefully when placing this unit on a stand ([p. 17\)](#page-16-1).

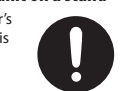

If it is not set up properly, you risk creating an unstable situation which could lead to the unit falling or the stand toppling, and may result in injury.

#### **Use only the supplied AC adaptor and the correct voltage**

Be sure to use only the AC adaptor supplied with the unit. Also, make sure the line voltage at the installation matches the input voltage specified on the AC adaptor's body. Other AC adaptors may use a different polarity, or be designed

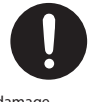

for a different voltage, so their use could result in damage, malfunction, or electric shock.

#### **Use only the supplied power cord**

Use only the attached power cord. Also, the supplied power cord must not be used with any other device.

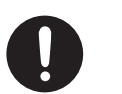

 **CAUTION**

#### **Use only the specified stand(s)**

This unit is designed to be used in combination with specific stands (MDS-9V, MDS-9SC, MDS-4V) manufactured by Roland. If used in combination with other stands, you risk sustaining injuries as the result of this product dropping down or

#### **Evaluate safety issues before using stands**

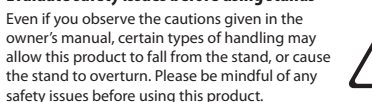

#### **Keep small items out of the reach of children**

To prevent accidental ingestion of the parts listed below, always keep them out of the reach of small children.

• Included Parts Screws

#### **Repairs and Data**

• Before sending the unit away for repairs, be sure to make a backup of the data stored within it; or you may prefer to write down the needed information. Although we will do our utmost to preserve the data stored in your unit when we carry out repairs, in some cases, such as when the memory section is physically damaged, restoration of the stored content may be impossible. Roland assumes no liability concerning the restoration of any stored content that has been lost.

#### **Additional Precautions**

- Any data stored within the unit can be lost as the result of equipment failure, incorrect operation, etc. To protect yourself against the irretrievable loss of data, try to make a habit of creating regular backups of the data you've stored in the unit.
- Roland assumes no liability concerning the restoration of any stored content that has been lost.
- Never strike or apply strong pressure to the display.
- This instrument is designed to minimize the extraneous sounds produced when it's played. However, since sound vibrations can be transmitted through floors and walls to a greater degree than expected, take care not to allow these sounds to become a nuisance others nearby.
- Do not use connection cables that contain a built-in resistor.

#### **Using External Memories**

- Please observe the following precautions when handling external memory devices. Also, make sure to carefully observe all the precautions that were supplied with the external memory device.
- Do not remove the device while reading/writing is in progress.
- To prevent damage from static electricity, discharge all static electricity from your person before handling the device.

#### **About Copyrights/Licenses/Trademarks**

- It is forbidden by law to make an audio recording, video recording, copy or revision of a third party's copyrighted work (musical work, video work, broadcast, live performance, or other work), whether in whole or in part and distribute, sell, lease, perform, or broadcast it without the permission of the copyright owner.
- Do not use this product for purposes that could infringe on a copyright held by a third party. We assume no responsibility whatsoever with regard to any infringements of third-party copyrights arising through your use of this product.
- The copyright of content in this product (the sound waveform data, style data, accompaniment patterns, phrase data, audio loops and image data) is reserved by Roland **Corporation**
- Purchasers of this product are permitted to utilize said content (except song data such as Demo Songs) for the creating, performing, recording and distributing original musical works.
- Purchasers of this product are NOT permitted to extract said content in original or modified form, for the purpose of distributing recorded medium of said content or making them available on a computer network.
- MMP (Moore Microprocessor Portfolio) refers to a patent portfolio concerned with microprocessor architecture, which was developed by Technology Properties Limited (TPL). Roland has licensed this technology from the TPL Group.
- MPEG Layer-3 audio compression technology is licensed from Fraunhofer IIS Corporation and THOMSON Multimedia Corporation
- ASIO is a trademark and software of Steinberg Media Technologies GmbH.
- This product contains eParts integrated software platform of eSOL Co.,Ltd. eParts is a trademark of eSOL Co., Ltd. in Japan.
- Roland, V-Drums, and Noise Eater are either registered trademarks or trademarks of Roland Corporation in the United States and/or other countries.
- Company names and product names appearing in this document are registered trademarks or trademarks of their respective owners.

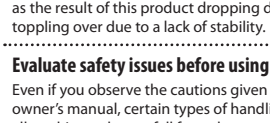